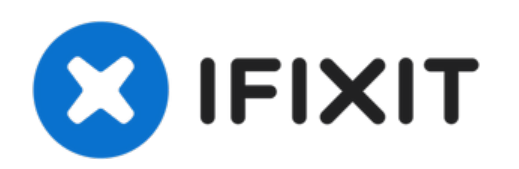

# **ouverture du capot**

Ce tutoriel vous explique comment retirer le capot inférieur de l'ordinateur pour accéder aux composants principaux

Rédigé par: Léo FRAYSSE

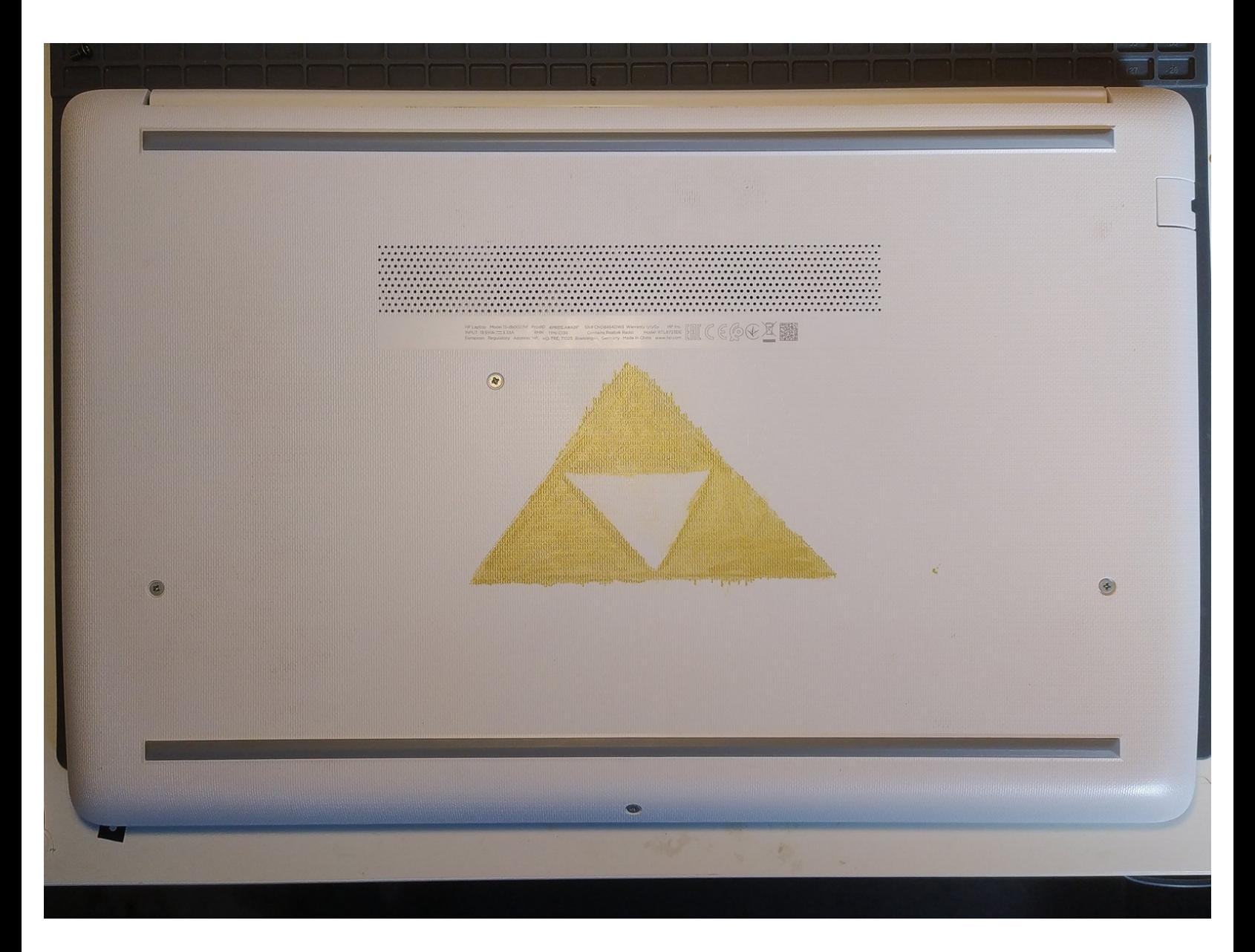

Ce document a  $\text{\AA\text{C}t\AA\text{O}}$  cr $\text{\AA\text{C}t\AA\text{O}}$  le 2021-11-22 03:06:41 AM (MST).

#### **OUTILS:** s

- [Spudger](https://eustore.ifixit.com/products/spudger) (1)
- Tournevis [Cruciforme](file:///Article/Tournevis_Cruciforme_Phillips_PH0) Phillips PH0 (1)

Ce document a  $\tilde{A}$ ©té créé le 2021-11-22 03:06:41 AM (MST).

#### **Étape 1 — ouverture du capot**

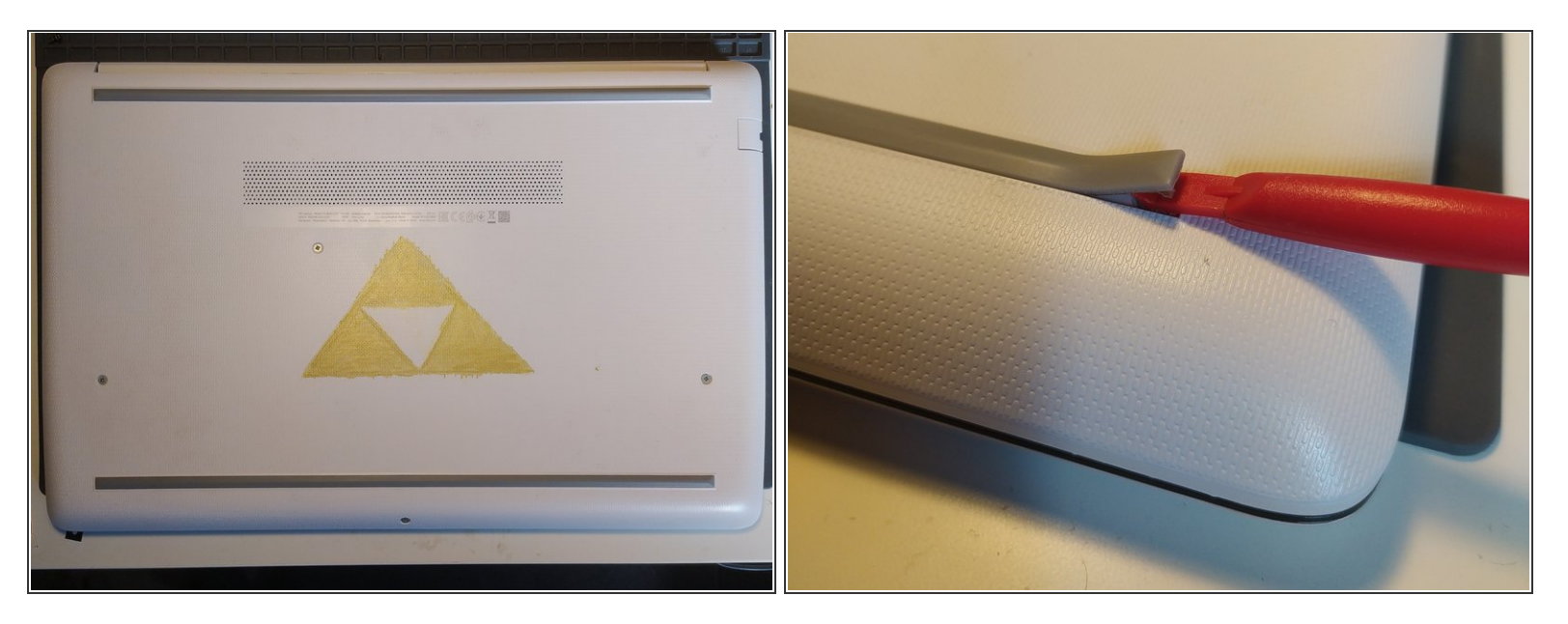

retirer les pieds à l'aide d'un spudger

#### **Étape 2**

![](_page_2_Picture_6.jpeg)

- retirer les 11 vis cruciformes à l'aide d'un tournevis PH0.
- $(i)$  les vis sont identiques

Ce document a  $\tilde{A}$ ©té créé le 2021-11-22 03:06:41 AM (MST).

## **Étape 3**

![](_page_3_Picture_3.jpeg)

- Insérer un spudger entre la partie inférieure du chassis et la plaque du clavier, et faire le tour de l'ordinateur pour déclipser le couvercle de l'ordinateur.  $\bullet$
- retirer le couvercle inférieur de l'ordinateur

## **Étape 4**

![](_page_3_Picture_7.jpeg)

vous avez maintenant accès à l'intérieur de la machine.  $\bullet$ 

Ce document a  $\tilde{A}$ ©t $\tilde{A}$ © cr $\tilde{A}$ © $\tilde{A}$ © le 2021-11-22 03:06:41 AM (MST).

pour réassembler l'ordinateur re clipsez le couvercle à l'ordinateur puis revissez le, enfin recollez les pieds à leur emplacement.

Ce document a  $\tilde{A}$ ©t $\tilde{A}$ © cr $\tilde{A}$ © $\tilde{A}$ © le 2021-11-22 03:06:41 AM (MST).